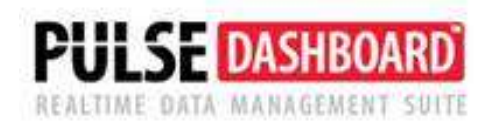

# **Pulse Dashboard & Reporting Software Definitions**

(Updated 10-20)

Please call our PULSE support desk us with questions and comments at (513) 723-8095 or [Support@PulseDashboard.com](mailto:Support@PulseDashboard.com)

# **Customer Service/ Shipping Module**

## What types of customer orders need to be managed?

Three sets of customer orders need to be managed to maximize your on-time delivery:

- Orders to be shipped today.
- Orders to be shipped from tomorrow through the end of this month
- Orders that need to be shipped in subsequent months.

PULSE focuses your attention on the orders to be shipped each day to help you achieve a higher ontime delivery percentage as well as higher sales.

## What categories of customer orders need to be managed?

- Backorders When one or more order lines have been partially invoiced, the remaining order line items are given a status of 'backorder'.
- Shortages When an order line is keyed and the quantity available to ship is less than the quantity ordered, the order line is given as status of 'shortage'.
- On hold These orders are on customer credit hold.
- Past due These order lines contain a request date that is equal to or prior to today's date.
- Available to ship An order is assigned to this category when all lines on the order have the 'quantity available to ship' equal to the 'quantity ordered'.
	- $\circ$  It is a common (incorrect) practice to manually force the 'quantity to ship' amount to be equal to the 'quantity ordered'. When this occurs, both your Macola® software and PULSE will not be able to determine if the order is really available to ship. The correct method is to allow your Macola® software to automatically populate the 'quantity to ship' field.
- Shipped/Not Posted This category also includes any unposted invoices.

It is important to note there is no overlap between any of the above categories. They are mutually exclusive.

## How is the cut-off date defined?

- The customer order line 'request date' is used as the default cut-off date. PULSE gives you the option of choosing to use the 'promise date' or 'order header ship date'.
- The 'required ship date' field on the order line screen cannot be used as the cut-off date.

## Items causing customer service shortages and backorders

The PULSE Customer Service module pinpoints shortages by item in the "Items Causing B/O and Shortages" box. Here the logic is based on TIME PHASING the 'on-hand quantity' in the item/location file, unshipped customer order demand, purchase order replenishments and POP order replenishments. Users can drilldown to see the chronological sequence of all demands and replenishments to see when the item goes short as well as a final on-hand quantity.

## How Does Pulse Dashboard Calculate Fill Rate?

PULSE Dashboard calculates and displays Fill Rate information either by day or by month for Customer Orders. This graph is part of the Customer Service module and the Setup of this graph will allow the user to select a Daily or Monthly display.

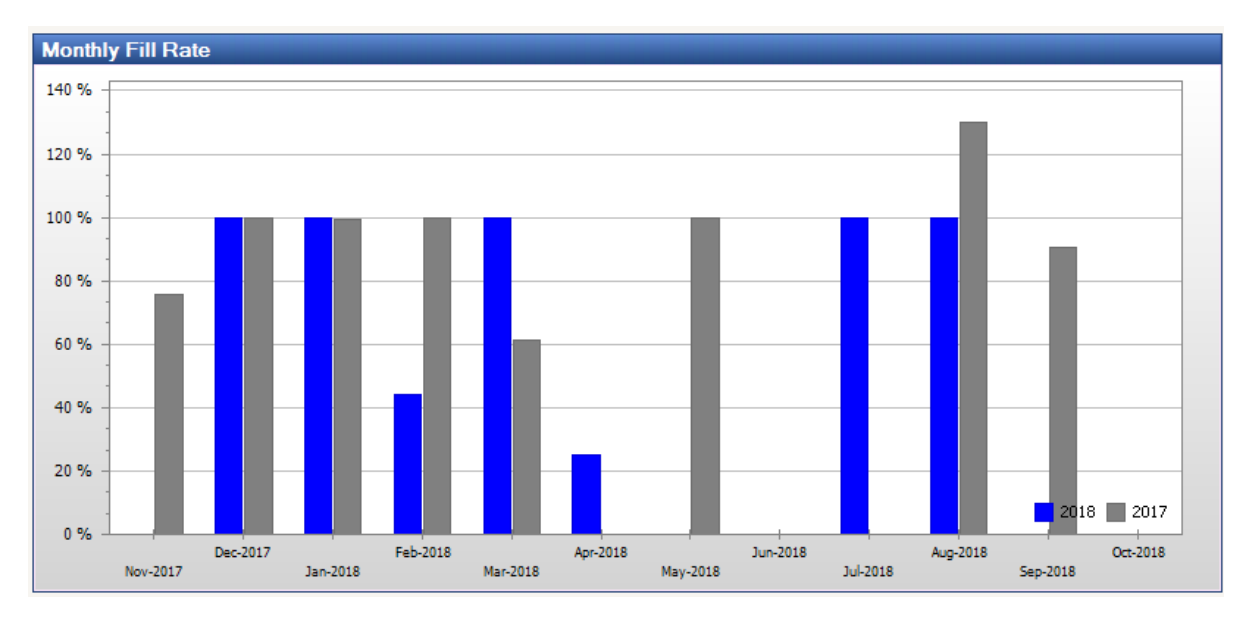

The calculation for Fill Rate is the ratio of what was fully invoiced per day. Every time an order is invoiced as a partial shipment it will cause the fill rate to fall below 100%. Pulse considers all invoices per day (based on the OEHDRHST Invoice Date field) and calculates the total that should be shipped for the orders invoiced vs what was actually shipped. For example, if the company invoiced \$90 for the day but out of those invoiced orders the outstanding open value was \$100 the fill rate is 90%.

# **Inventory Module**

The PULSE Dashboard Reporting software uses your Macola®® inventory transaction history file to calculate inventory usage and inventory turns. Increasing inventory turns is one way of reducing your on-hand inventory and associated carrying costs.

## How are inventory dates calculated?

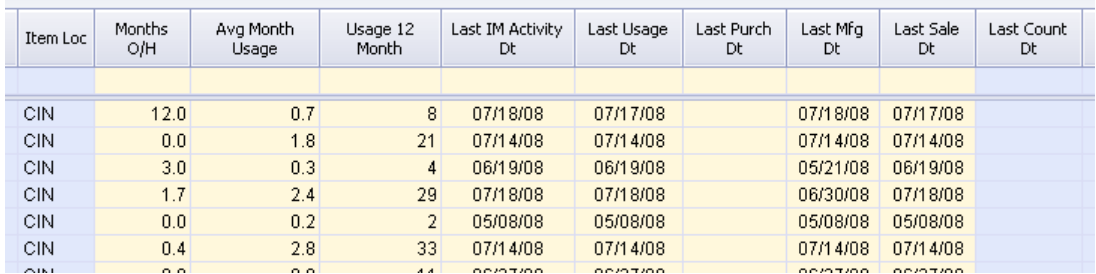

Inventory dates in PULSE are recalculated at least once per day, via our nightly Inventory Stored Procedure and are based on a review of individual transactions in your Inventory Transaction file. PULSE uses the transaction date, not the document date.

The following combinations of transactions in your inventory transaction file are used:

## - **Date of last purchase receipt**

- Purchase order receipts
- **Date of last manufacturing**

Reported production

#### - **Date of last usage**

- Customer sales & returns
- Production component issues & returns
- POP Production negative issues
- Manual inventory issues & receipts

#### - **Date of last sale**

Customer sales and returns

#### **Date of last inventory activity**

- Customer sales & returns
- Purchase order receipts
- Production component issues & returns
- Production reporting
- POP Production negative issues
- Manual inventory issues & returns
- Inventory transfers are NOT included

#### - **Date of last count**

- This is obtained from the item/location file.

Note that the Inventory Aging screen is based ONLY on usage, per the above definition. Note that the aging screen may be misleading for brand new parts that have no usage.

#### What is the definition of 'inventory usage' and 'average monthly usage?

The following combinations of transactions will be used:

- Customer sales & returns
- Production order or shop order component issues & returns
- POP Production negative issues
- Manual inventory issues & receipts

Average monthly usage is calculated for the prior 365 days.

The field called 3-month, 6-month and 12-month usage are real-time as of yesterday.

#### How are inventory adjustment quantities calculated?

The following combinations of transactions will be used:

- Inventory manual quantity adjustments
- Physical / cycle count quantity adjustments

#### How is inventory aging calculated?

The inventory aging screen is designed to allow you to pinpoint dead inventory items based on the 'date of last usage'. It is not to be confused with having excess inventory.

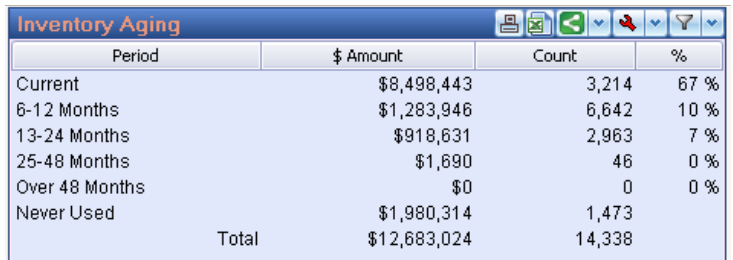

## How is 'months on-hand' calculated?

Months of inventory on-hand is calculated by dividing the on-hand quantity by the average monthly usage for the past 365 days. If an item has an on-hand quantity, but has never been used, we set the value to '9,999'

## How are ABC classes calculated?

Per APICS recommendations, the "A" class is defined as items that make up of 80% of your prior year's dollar usage. The "B" class is made up of 15% of dollar usage and the "C" items make up of 5% of dollar usage. The PULSE ABC Generator module allows you to optionally choose other different percentages as well as assigning a fourth class. We recommend that you choose the option to make your ABC classes uniform across all locations (i.e. if the item is an 'A' item at your main location, it should be an 'A' item across all other locations).

### How are inventory turns calculated and graphed?

NOTE: This subject is very complex. Feel free to contact us with any questions or comments.

The IMINVTRX file is the only file used to calculate inventory turns. Each night, a PULSE stored procedure reads this file and creates a summary database containing inventory usage and turns for each of the past 24 months. This allows PULSE to display inventory information instantly.

We are now including the current month in the calculation of turns (even if you are only at the beginning of the month). Previously, we were not including the current month. If you are in the early days of a month (the  $2<sup>nd</sup>$  of the month, for example) and you have selected 3 trailing months on the graph, it is important to know that the graph will not reflect a full 3 months of data. In the early days of a month, you may want to select 4 months instead. Remember that both static and trailing months now include the current month.

Inventory turns are calculated using these rules in the graph:

1. The user can choose to calculate turns based on Item, Item/Location or Item Location Grouping.

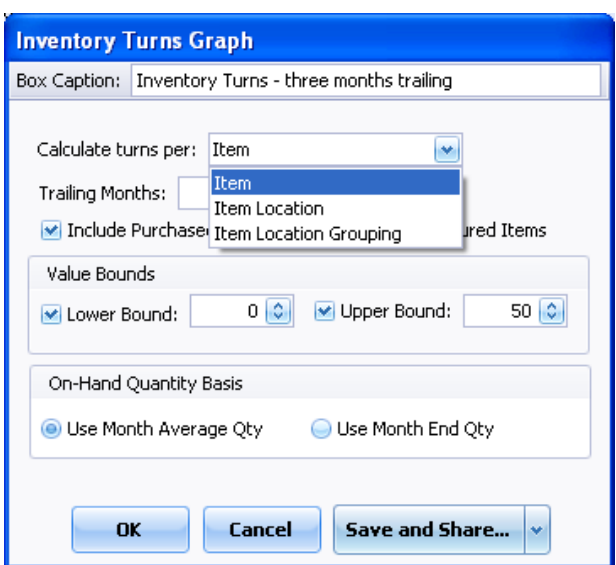

The software will aggregate on-hand and usage quantities per the user selection. For example, if the user chooses to calculate turns per Item, then the usage quantity and on-hand balances for all locations for each item will be added together to generate monthly turn information. Filters will be applied during this step, if present. So, if the user had chosen to calculate turn per item, but decided to exclude location "001", then Pulse will calculate turns for each item adding up quantities all locations except "001".

2. Once the individual turns for a month have been generated the Value Bounds settings will be applied, when necessary. Each time the turns for a particular month fall outside the bounds, it will be nullified and excluded from the next calculation step.

3. After the Value Bounds validation is complete, Pulse will proceed to calculate averages including values for each month that was NOT nullified during step 2. For example, let's say that we calculated turns for three items, and the July turns were 3, 5 and NULL. The resulting turns average for July will be  $(3 + 5)$  / 2 because only two values were valid. So, July's turn will be displayed as 4.

If, in the same graph in August, the values were 3, 5 and 7 then the calculation for august will be (3  $+ 5 + 7$ ) / 3 = 5. If a particular month does not have any valid values, then the graph will not display a point for that period (it will not be displayed as 0).

The default settings are: Calculate Turns = Per Item, Lower Bound =  $0 \&$  Upper Bound =  $100$ 

This is the formula for calculating inventory turns for each item number for each location:

(Usage for month1 + month2 + month3 +  $\dots$  + month12) ((Average on-hand quantity for month1 + average on-hand qty for month2 + ……average on-hand qty for month12) / 12)

Note: This formula is most accurate when there are several transactions in each month from which to calculate average on-hand quantities. Also, this is a 12-month moving average. PULSE allows the user to choose the number of trailing months (between 1 and 12).

Note: Only the Transaction Date and Time fields are used. The Document Date field cannot be used since there is no associated time field for it. Transactions are sorted by date and time to reconstruct the usage and end-of-month quantities for each item number. You should always avoid the practice of backdating transactions as your end-of-month on-hand quantities may not be accurate.

When calculating inventory turns, how is on-hand quantity calculated? There are two categories: 'average' on-hand for each month and 'end of month' on-hand.

- APICS suggests using 'average' on-hand quantity for each month, but some customers may prefer to use 'end of month' on-hand so we offer this as an option.
- Our stored procedure includes fields for both quantities.
- For document types of "I": On-hand quantity = 'Old quantity' 'Quantity'
- For document types of "R": On-hand quantity = 'Old Quantity' + 'Quantity'

The following transactions are not relevant when calculating inventory turns:

- Records with a quantity of zero Purchase order receipts
- 
- On order records **contact of the Contract Contract Contract** Bin adjustments
- Cost adjustments Physical counts
- 
- LIFO/FIFO adjustments
- 
- Allocations **Allocations** Beginning balances
	-
	-
- Adjustments **Adjustments** Production reporting

#### **What are inventory turns and why are they so important?**

An item whose inventory turns four times a year has much higher holding cost than one that turns over eight, twelve or fifteen times in the same time period. The purpose of trying to increase inventory turns is to:

- Reduce inventory.

- Increase profits - increasing inventory turns reduces monthly carrying costs. Carrying costs are typically 20-30% of the value of the on-hand inventory and consist of personnel costs,

rent, utilities, insurance and other costs of maintaining extra inventory.

- Higher inventory turns allow increased responsiveness to changes in customer

requirements while allowing the replacement of obsolete items. However high turns

may indicate that the inventory is too low, which can result in stock shortages.

### **How are inventory turns calculated?**

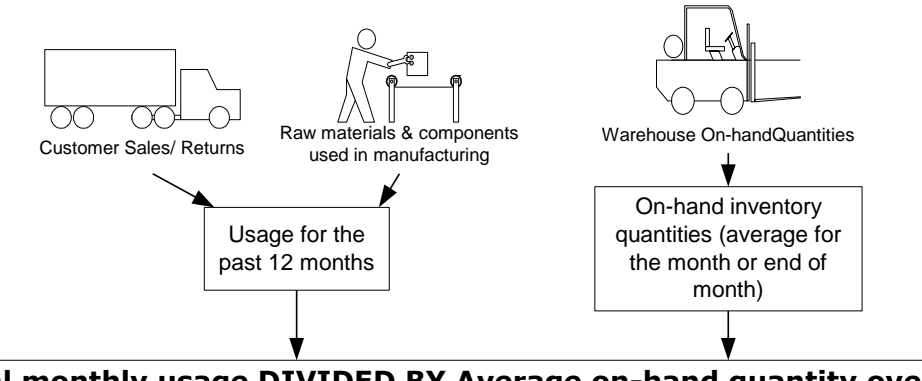

**Total monthly usage DIVIDED BY Average on-hand quantity over the past 12\* months**

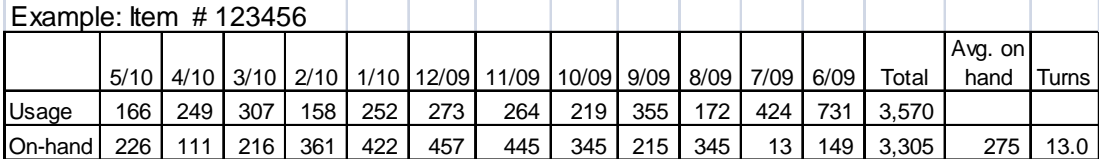

\*Note: Since inventory turnes are so tedious to calculate per item number, most companies will only calculate them on the basis of the prior trailing twelve months. To really determine if your inventory turns are increasing or decreasing, you will need to review them on the basis of the prior trailing three or six months.

#### **What are ABC inventory classes and why are they important?**

Assigning ABC codes is a way of categorizing and tracking your inventory based on dollar usage over the prior 12 months:

- "A" items account for 80% of total dollar usage for the past 12 months or 20% of all items.
- "B" items account for 15% of total dollar usage for the past 12 months or 30% of all items.
- "C" items account for the remaining 5% of total dollar usage for the past 12 months.

ABC classes are assigned to allow you to focus the majority of your resources on managing the "A" class items. For example, at one customer wiith over 5,000 inventory items, less than 110 items are in the "A" class.

## What data is contained within the PULSE Inventory database?

The following PULSE data is updated at least once per day, usually overnight. This database is available for including in your custom Crystal reports, Excel queries or SQL queries. The names of the two files are: InventoryUsage\_Weekly (contains data for the past 52 weeks) and InventoryUsage\_Monthly (contains data for the past 26 months).

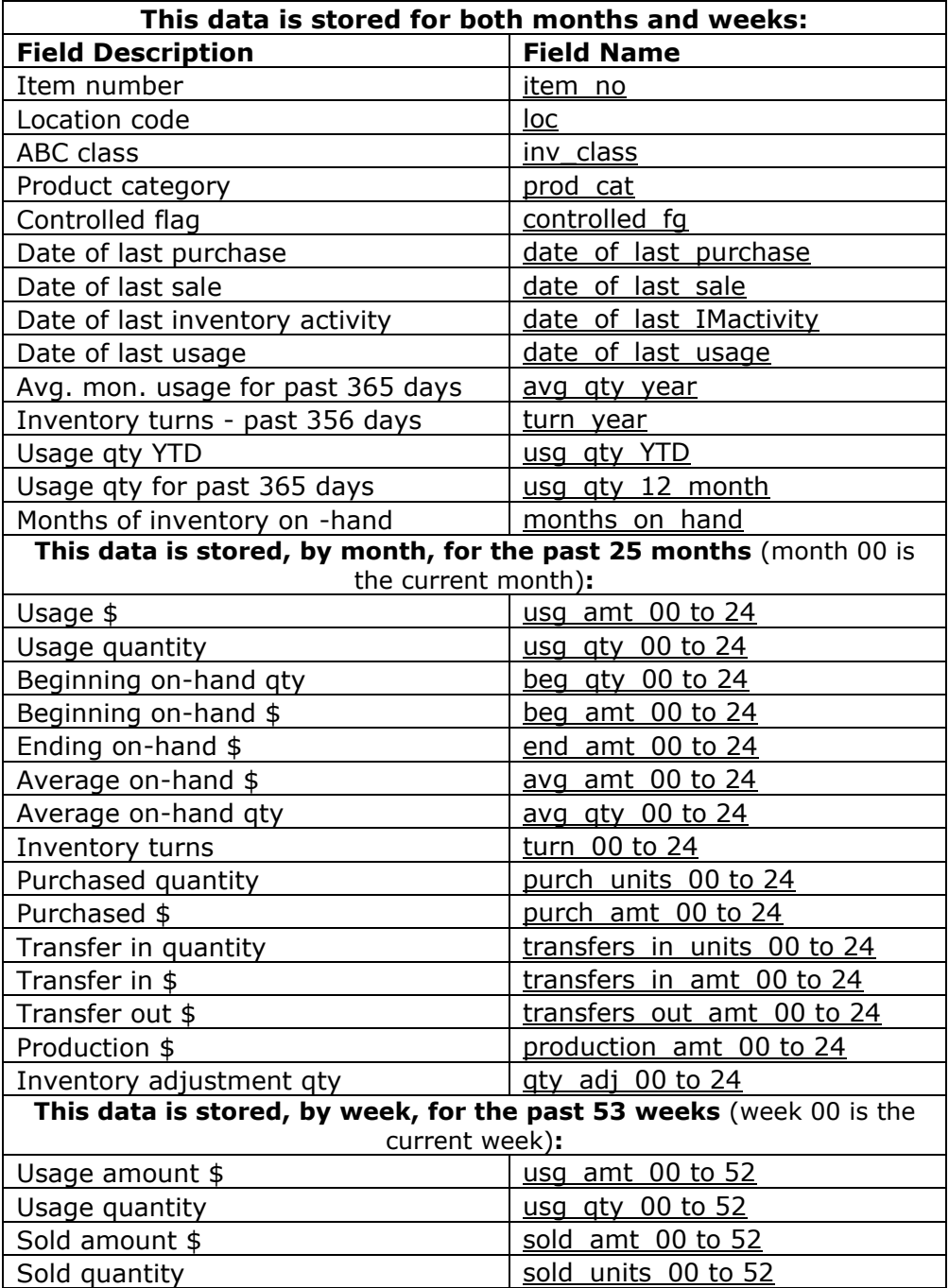

## **Production Module**

## What is the difference between the 'Items On Customer Orders Causing Shortages" and the "Components Shortages for Production Orders due" screens?

Within the Customer Service/Shipping module, the Shortages screen tells you what customer shipments cannot be shipped on time. That is, the customer requested that you ship their order by a certain date and you will not be able to meet that date because it will not be on-hand. The program is not looking at the components or the item, only the item number scheduled for shipping. It determines if the item will be available based on the current on-hand quantity AND pending production orders or purchase orders.

Within the Production module, the program examines each component in the captured bill of material to determine if each component will be available based on the current on-hand quantity AND pending production orders or purchase orders.

In both programs, you can set the number of days into the future that you want this visibility. For example, if today is Monday and you want to view shortages for this week and next week, set the number of days to be 14.

Note that the accuracy of this data is dependent on accurate on-hand quantities, accurate purchase order due dates, accurate production order due dates as well as accurate customer requested ship dates.

## Component Shortages - main screen definitions (see copy of screen below)

This the top level screen that shows the components that are needed over the next X days to fill open production orders. Using the 'red wrench' set-up button, you specify the number of days into the future that you want to analyze (ex. 14 days). As you work with this screen, keep in mind that there may be multiple production orders that require the component or multiple purchase orders or multiple production orders that will replenish the item. Also, keep in mind that a production order can create demand for an component AND production orders can also serve to replenish a component that is needed in a higher level bill of material.

#### **Column definitions:**

Earliest Replenish – this is the earliest date that this component will be repenished by a production order or a purchase order (among one or more orders).

Earliest Demand – this is the earliest date that this component is needed (among one or more orders).

Net  $Qty$  – This is the net quantity that will be on-hand at the end of the X day planning period.

POP/PO Orders Count (Replenish) – this is the number of repenishment production or purchase orders during the X day planning period.

Replenish On Time? – Typically, you would set the filter to only display items that cannot be replenished on time.

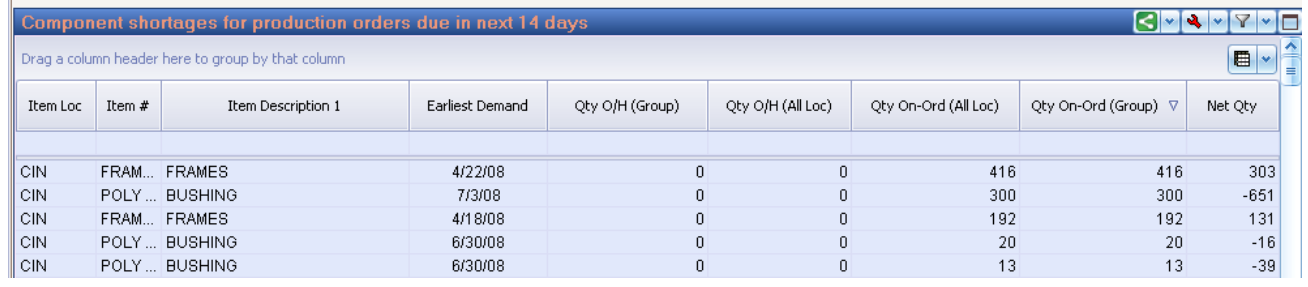

## Component Shortages – drill-down screen definitions (see copy of screen below)

This the screen the is displayed when you click on any of top rows in the top level screen. The purpose of this screen it to display the demand and replenishment items sorted by

#### **Column definitions:**

Order Type – This column shows you the type of order (ex. production order, customer order or purchase order), if the order is for demand or replenishment AND if the order is creating a shortage situation.

Demand/Replenish Date – The orders on the screen are sorted by this date. This sorting sequence allows you to see on what date the component will become available or become short. By negotiating a revised production due date or purchase order delivery date, you may be able to meet the customer's promise date.

Qty Demand/Replenish – This is the quantity on the customer order, production order or purchase order.

New Qty On-Hand – this is the calculated on-hand quantity on each date. If this quantity falls to zero or negative, you have a shortage situation on that date. This is the column to look at.

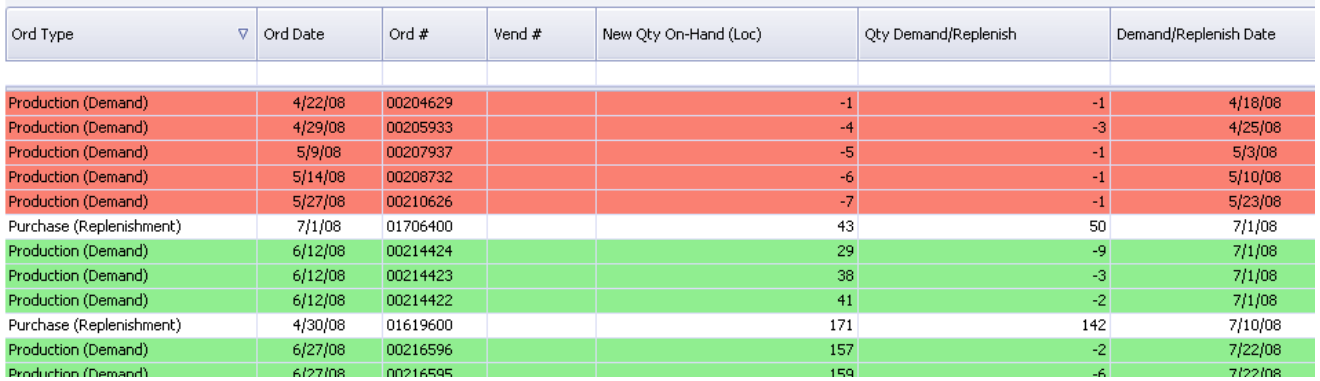

# **Material Requirements Module**

The PULSE MRP module greatly simplifies your ability to determine inventory shortages within any time period. There are two MRP tables that are updated overnight each day:

- MRP Weekly file
- MRP Detail file this file contains weekly demand, replenishment or forecast quantities for customer orders (demand), normal purchase orders (replenishment), blanket purchase orders (forecast), POP production orders (demand or replenishment), and SFC production orders (demand or replenishment).

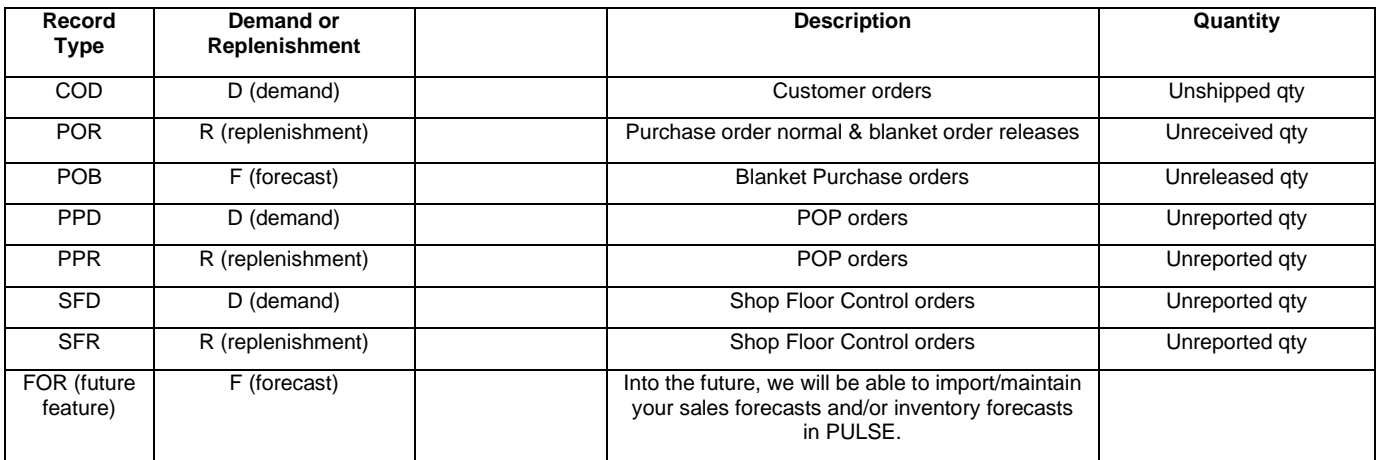

## What data is contained within the PULSE Material Requirements database?

The following data is stored within the PULSE 'MRP\_WeeklyDetails' and 'MRP\_WeeklySummaryl'. They are updated overnight. This database is available for including in custom Crystal reports, Excel queries or SQL queries, but at not used by PULSE (PULSE regenerations are computed real-time).

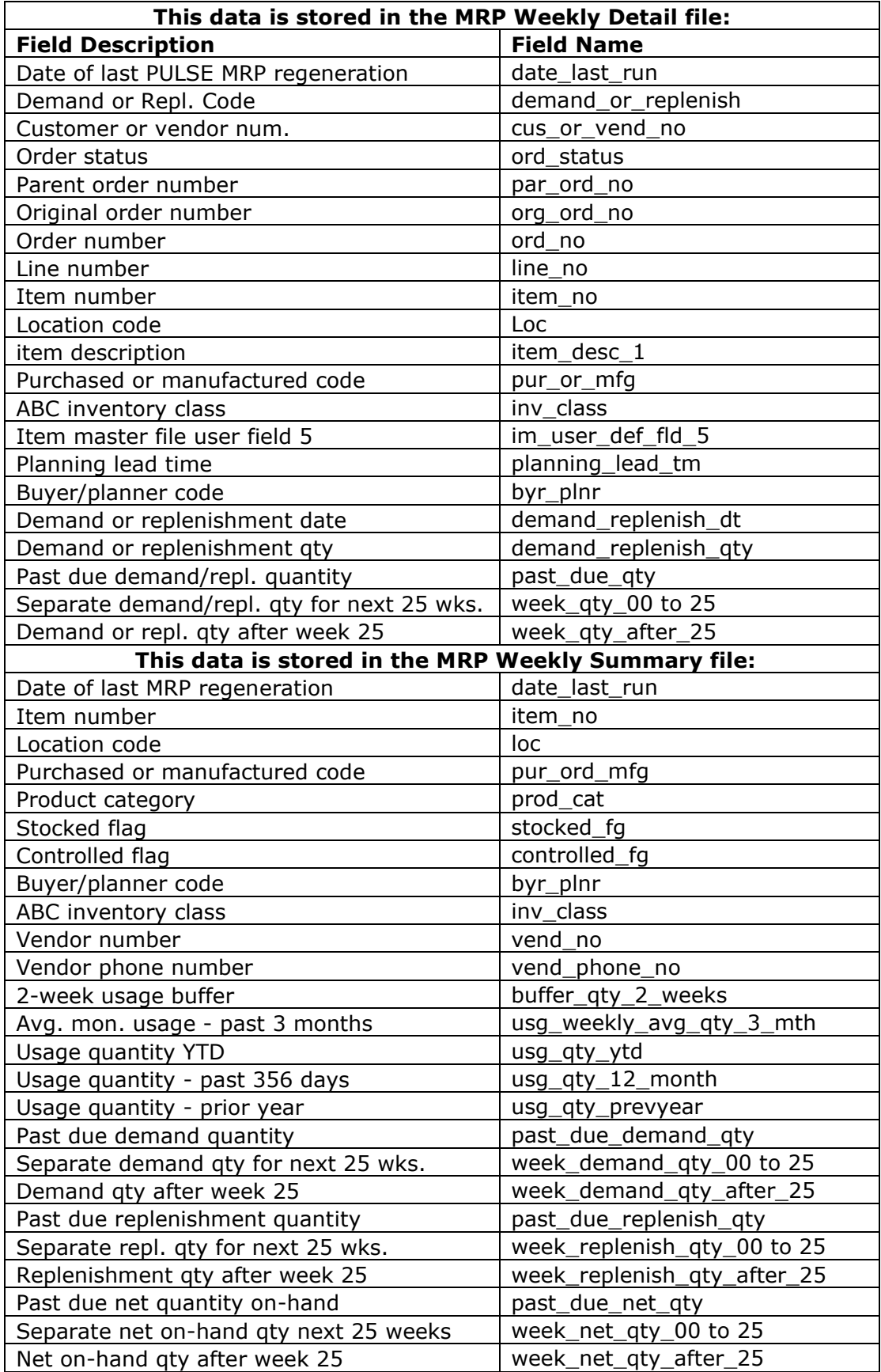

## Please call our PULSE support desk us with questions and comments at (513) 723-8095 or [Support@PulseDashboard.com](mailto:Support@PulseDashboard.com)

Leahy Consulting is an independent ERP consulting company with over 25 years of experience supporting and optimizing Macola® ERP systems. Leahy Consulting is not a Macola® software reseller or associated with ECi® Software.

Copyright Notice: © 2020 by Leahy Consulting, Inc., Cincinnati, Ohio (513) 723-8090. This document is intended as a reference for companies that are PULSE Dashboard customers.